УДК 004.91.001

## **© О.В. Данилов, 2011**

*Київський національний університет імені Тараса Шевченка, м. Київ*

## **ЗБЕРЕЖЕННЯ, СИСТЕМАТИЗАЦІЯ ТА ПОШУК НАУКОВОЇ ІНФОРМАЦІЇ В ЕЛЕКТРОННІЙ ФОРМІ**

Для вирішення проблем, пов'язаних іззбереженням, систематизацією, пошуком і швидким доступом до наукової інформації в електронній формі, запропоновано створити інформаційний ресурс, який відповідає сучасним стандартам доступу до інформації. Такий ресурс побудовано і основано на безпечній інноваційній системі управління інформаційним ресурсом, сучасних технічних і програмних засобах, зручному, інтуїтивному інтерфейсі управління інформацією з великою кількістю параметрів для пошуку та систематизації інформації.

**Ключові слова:** інформаційний ресурс, система управління інформаційним ресурсом, систематизація інформації, пошук за інформацією, наукова інформація.

**Вступ.** У галузі інформаційних технологій інформаційні ресурси постійно розвиваються, особливо в напрямі систематизації інформації та можливості її пошуку в електронній формі. Такий пошук і систематизація інформаціїздійснюються автоматизованими системами. Прикладом є пошукові системи в мережі Інтернет (Google, Yandex та ін.) та в ручному, аналітичному режимі. Різниця між першою та другою формою полягає у обсягах, швидкості, меті такого пошуку, збереженні й методиці індексації отриманої інформації. Постійно збільшуються україномовні інформаційні ресурси в мережі Інтернет, не лише формату публікації новин, але і спеціалізованих, таких як ресурси з інформування про документообіг в судових установах, "урядовий портал", інформаційний сервер Верховної Ради, "освітній портал" та інші. Подібні ресурси вже мають політику відкритого доступу до інформації.

Крімвеликих "національних" інформаційних ресурсів потрібно розвивати галузеві інформаційні ресурси. Особливу увагу слід приділити збереженню, систематизації та пошуку наукової інформації в електронній формі в різних галузях науки. Це дає змогу вирішувати питання швидкого доступу до інформації, збереження її в заданій формі і форматах, застосовувати пошукові фільтри за різними критеріями та впроваджувати релевантний пошук.

**Постановка завдання та методи його вирішення.** Наша мета – створити вузькоспеціалізований інформаційний ресурс із можливостями швидкого доступу та пошуку інформації. Основними критеріями побудови такого ресурсу є швидкий та зручний інструментарій з можливостями додавати знайдену інформацію, яка має багато параметрів, швидко редагувати та структурувати її, працювати з нею у режимі "спільної роботи", проводити пошук та індексацію, розмежувати доступ для користувачів та організувати вільний або обмежений доступ до інформації. Нас також цікавлять і технічні можливості. Для вирішення поставленого завдання вибрано стандартний сервер з параметрами: Intel® Core™2 QuadProcessor Q9550 (Yorkfield), 2Cores 12M Cache, 2.83 GHz, 1333 MHz FSB, 4096MB RAM, 2x500GB, SATA II, який під'єднаний до 100 Mбіт інтернет-з'єднанням. Програмне забезпечення вибрали з огляду на таке: більшість інтернет-ресурсів працюють на Linux-подібних системах, які, по-перше, є гнучкими у налаштуванні, по-друге, безкоштовні, мають велику стабільність в роботі, по-третє, за умови завантаження на серверфайли всі ризики з можливістю зараження вірусами та шкідливими програмами зведені практично до нуля. Ми встановили програмне забезпечення під керуванням операційної системи CentOS 5: MySQL 5.0.51, Apache 2.2.8, PHP 5.2.6, ZendOptimizer 3.3.0, eAccelerator 0.9.5, а саме: основні модулі – mysql-server, httpd-server (Apache 2.\*), zend-server-cephp-5.2, mod-php-5.2-apache2-zend-server, php-5.2-loader-zend-server, nginx, memcached, stunnel, catdoc, php-модуль geoip. Крім того, існує практика побудови таких ресурсів, яка засвідчує правильність вибору програмного забезпечення.

Для виконання поставлених завдань іззбереженням, систематизацією та пошуком інформації в електронній формі як самостійний програмний продукт, використано комерційну систему управління "1С-Бітрікс: Управління сайтом". Це професійна система управління інформаційними ресурсами, універсальний програмний продукт для створення, підтримки та успішногофункціонування інформаційного ресурсу будь-якого типу та структури із широкими можливостями. Продукт має зручний і зрозумілий інтерфейс, який дає змогу ефективно керувати ресурсом: це не складніше, ніж створювати документи в редакторі Microsoft Word (рис. 1, 2).

Основні переваги системи, які вже адаптовані під зазначені завдання.

1. Панель керування системою швидко виконує типові операції з контентом безпосередньо з публічної частини ресурсу. Систему побу-

|        |              | <b>COL</b><br>+ Sononwirtenero -                                                                                                    |                            |             |             |                              |                                 |               |
|--------|--------------|----------------------------------------------------------------------------------------------------|----------------------------|-------------|-------------|------------------------------|---------------------------------|---------------|
| Найти: |              | Название -                                                                                                    |                            |             |             |                              |                                 |               |
|        | <b>НОИТИ</b> | <b>ОТНЕНИТЬ</b>                                                                                                    |                            |             |             |                              |                                 |               |
|        |              | [9] Додати інформацію   Пів Настроить   [9] Excel                                                                                              |                            |             |             |                              |                                 |               |
| 14 44  |              | 1 2 № М   На страница: ЭП -                                                                                                    |                            |             |             |                              | Наукова інформація 1 - 20 кв 21 |               |
|        |              | Hassanne                                                                                                    | Ken streamen<br>(mna)      | Advances in | Cogniposita | <b>Bara</b><br>изменения     | $=$ Cranye                      | Enorgeography |
|        |              | «А информациина технологія автоматизації обробки параметрів геоінформациних систем<br>3 FACHATELELINING HADAWANG                               | [SES] Cepria<br>Mugaexo    | Ein         |             | 500 14.01.2011<br>20:47:49   | [1]<br>Опубликован              |               |
|        | m.           | фНорма истор надолювания осносный пылого опису конп'ютеризованої окстони                                                                       | (at3) Coprint<br>Mypasko   | Ao          |             | 500 14.01.2011<br>20145108   | [1]<br>Спубликован              |               |
| в      |              | 6 енетичний апгорити синтезу топологічної структури нережі з технологією NPLS за<br>courselines aspreen to sourcident                          | (st3) Ceona<br>Hypasos     | Ea          |             | 500 14.01.2011<br>20:44:00   | $[1]$<br>On-SAHORESH            |               |
|        |              | • Оптинізація інформаційних потоків і визначення оптинальних нарусутів в<br>корпоративних мережах передачі даних                               | (st3) Ceprin<br>Mypasso    | Дe          |             | 500 14.01.2011<br>2014/01/40 | [1]<br>Опубликован              |               |
|        |              | 4 SIFRICAR KODARIORANA TA OSOFOAKKA SAARISALIO KASAYNAS KODARI OANARAANA<br><u>ісрархічного перетворення</u>                                   | (et1) Cennia<br>Mypagko    | да          |             | 500 14.01.2011<br>20:43:09   | $[1]$<br>Опубликован            |               |
| m      |              | • Методика проведения детальної сейсморозвідки для вявления покладів метаму                                                                    | (gt2) One:<br>http://      | Дa          |             | 500 14.01.2011<br>18:38:44   | [1]<br>Опубликован              |               |
|        | ≡-           | 4 Створення планів і карт засобанн ГІС                                                                                                    | (et2) Oner<br>ilsiofia     | Дs.         |             | 500 14.01.2011<br>18:06:59   | [1]<br>Опубликован              |               |
|        | m.           | А Автонатизована система розв язку задач інверсіі даних сейспракустики для<br><b><i>Daramontoversoro avantononico regionale capacitato</i></b> | (Sta) Uner<br><b>Dunba</b> | дa          |             | 500 14.01.2011<br>17:45:05   | $[1]$<br>Опубликован            |               |
|        |              | & Kenn' stepiczesana netogicka naściaczki resneri: inkici reagateň kadrorazsacki pogosłow                                                      | (st2) Onec                 | Дa          |             | SCO 14.01.2011               | $[1]$                           |               |

 $Puc.$  *1.* Структура інформаційного ресурсу

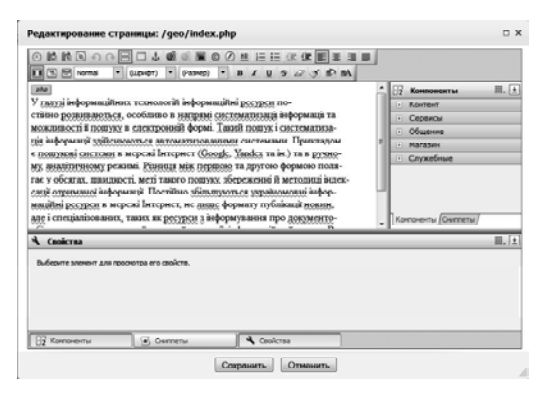

*Рис.* 2. Робота у візуальному редакторі

довано на адаптивному інтерфейсі – контекстне редагування, індивідуальна адаптація під кожного користувача, рольова адаптація, яка заощаджує час при збереженні інформації.

- 2. Структура керованого сайту має вигляд звичного каталогу папок і файлів і дає можливість копіювати, переносити, видаляти, створювати нові розділи, завантажувати на сайт файли будь-яких типів з локального комп'ютера через веб-інтерфейс.
- 3. Візуальний редактор дає змогу редагувати контент сторінки у візуальному режимі через браузер, форматує текст, який використовує набір основних інструментів текстового редактора MS Word. Також можна вставити текст безпосередньо з редактора Word, розмістити в тексті гіперпосилання, зображення (з сайту або з локального ком-

п'ютера) та таблиці, перевірити орфографію і граматику текстів та багато іншого.

- 4. Інформаційні блоки дають змогу розміщувати в середині системи інформацію будь-якого типу, структурувати її, додавати додаткові параметри та ін. Можна створювати необмежену кількість інформаційних блоків, їхніх груп та елементів, прив'язувати ці елементи до будьякої кількості груп. Також можна визначати будь-яку кількість властивостей різних типів для подання інформації в інформаційному блоці, створювати властивості типу "файл" для збереження документів і будь-яких інших файлів, визначати властивість "прив'язка до елементів" цього ж або іншого інформаційного блока (наприклад, для визначення аналогів певного об'єкта, статей по темі тощо), вказувати множинну властивість для всіх типів, у тому числі файлу, прив'язку до розділів, прив'язку до елементу, для зберігання необмеженої кількостізначень певного типу.
- 5. Система дає змогу розподілити права доступу до будь-якого елементу системи та файлу, створювати закриті розділи інформаційних блоків, доступ до яких може бути обмежений. Система розподіляє права доступу по групах користувачів.
- 6. Система має інтегрований морфологічний пошук. Це дає можливість виконувати пошук на сайті з урахуванням морфології, завдяки індексації інформації швидкість такого пошуку збільшується в декілька разів. Результати пошуку за ресурсом ранжуються за величиною контрастності слова (характеристика повторюваності слова в документі). Можна використовувати мову запитів, логічні оператори під час формування складних пошукових запитів, сортувати не лише за релевантністю, а й за будьяким полем результату, гнучко налаштовувати область пошуку.
- 7. Індексація контенту дає змогу індексувати інформацію відразу за зміни публікації абовидалення даних зресурсу, причомутількизначущуінформацію без урахування способу і місця подання даних, використовувати маски увімкнення і вимкнення для настройки індексації сайту:
	- файли, які виконують хоча б одну з масок увімкнення, будуть проіндексовані пошуком;
	- файли, імена яких не відповідають ні одній із зазначених масок, пошуком не індексуються;
	- файли, які виконують хоча б одну з масок вимкнення, не будуть проіндексовані пошуком.

Також індексація дає можливість підказувати на запит, які документи вже знаходяться в системі.

8. Система дає змогу експортувати та імпортувати данізформатуCSV та ін.

Крім того, одним із найважливіших завдань зі створення інформаційного ресурсу відкритого доступу є якісний і надійний захист від хакерських атак, зламу системи керування, крадіжки інформації, яка зберігається на ресурсі. Для запобігання цьому в системі передбачений модуль "Проактивний захист" – комплекс технічних і організаційних заходів, які об'єднані спільною концепцією безпеки і дають змогу значно розширити поняття захищеності ресурсу і адекватної реакції компонентів системи на можливізагрози. Фактично, це низка технічних рішень щодо забезпечення безпеки ресурсу.

- Проактивний фільтр (Web Application FireWall). Він забезпечує захист від більшості відомих атак. У потоці зовнішніх запитів користувачів проактивний фільтр розпізнає більшість небезпечних загроз і блокує вторгнення в систему. Це найефективніший спосіб захисту від можливих помилок безпеки, які допущені під час реалізації проекту (XSS, SQLInjection, PHP Including та ін.). Дія фільтра заснована на аналізі та фільтрації всіх даних, що надходять від користувачів через змінні і куки.
- Технологія одноразових паролів (OTP). Ця технологія доповнює стандартну систему авторизації і дає змогу значно підсилити систему безпеки інформаційного ресурсу. Для вмикання системи необхідно використовуватиапаратний пристрій, наприклад,Aladdin, eToken,PASS, або відповідне програмне забезпечення, що реалізує OTP.
- Контроль активності. Він дає змогу встановити захист від надмірно активних користувачів, програмних роботів, деяких категорій DDoSатак, а також відсікати спроби підбору паролів перебором.
- Журнал вторгнень. У ньому реєструють всі події, що відбуваються в системі, в тому числі незвичайні або зловмисні. Оперативний режим реєстрації цих подій дає можливість переглядати відповідні записи відразуж після їх генерації.
- Захист адміністративних розділів по Internet Protocol (IP). Цей захист дає змогу строго регламентувати мережі, які вважають безпечними і з яких можна адмініструвати сайт. Будь-які XSS/CSS атаки на комп'ютер користувача стають неефективними, а викрадення перехоплених даних для авторизації з чужого комп'ютера – абсолютно марним.

- Стоп-листи. Це таблиця, яка містить параметри, що використовують для обмеження доступу відвідувачів на сторінки ресурсу. Всі користувачі, які спробують зайти на сайт з IP адресами, включеними в стоп-лист, будуть блоковані.
- Контроль цілісності файлів. Він необхідний дляшвидкого аналізу змін у файлах системи. У будь-який момент можна перевірити цілісність ядра системи, системних областей, публічної частини продукту.

Після вибору програмного забезпечення та системи керування інформаційним ресурсом були розроблені інформаційні блоки, які відповідають поставленим завданням. Блоки складаються зінформаційних елементів, тобто самої інформації. Одним із цих блоків є блок "Автори", він складається з таких параметрів:

- 1) активність дозволити або не дозволити виводити користувачам інформацію про автора;
- 2) прізвище та ім'я автора;
- 3) інформація про життєвий шлях автора, його біографія, наукові досягнення та наукові інтереси;
- 4) науковий ступінь;
- 5) місце роботи;
- 6) кількість наукових праць;
- 7) наукові інтереси.

Виходячи з описаного вище, ми розробили каталогізацію авторів з повним інформаційним наповненням, тобто систематизували інформацію стосовно авторів.

Для того щоб додати інформацію про автора, слід виконати декілька простих дій. По-перше, потрібно авторизуватись із власним логіномі паролем у системі, такий логін має бути занесений в групу користувачів, яким дозволено додавати або змінювати інформацію в інформаційному блоці "Автори". По-друге, слід перейти до головного меню, до вкладки контент, а потім безпосередньо до інформаційного блока. В центральній частині вікна, під набором фільтрів, слід натиснути на функціональну кнопку "додати автора". Після такої дії, в цій самій частині екрана з'являться поля для заповнення, тобто значення властивостей інформаційного елементу, який описано вище (рис. 3). Деякі поля, такі як "наукові інтереси", "місце роботи", можуть бути у множинному вигляді, тобто користувач може додавати в системі безліч елементів у властивостях інформаційних блоків. Далі єможливість вставити автобіографію, життєвий шлях, публікації ав-

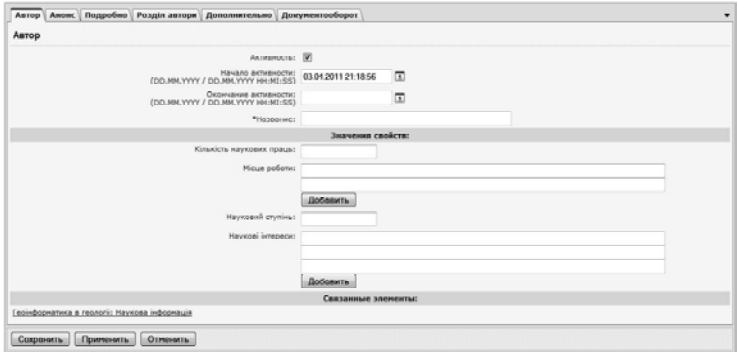

 $Puc.$  *3.* Приклад характеристики основних властивостей інформаційних елементів

тора. Для цього потрібно перейти до вкладки "детальніше" і вставити у візуальний редактор скопійовану наявну інформацію з будь-якого інформаційного файлу (Word, Excel, PDF тощо).

Після заповнення значень основних властивостей інформаційного елементу слід зберегти введені дані. Також система дає змогу редагувати збережені дані. Для цього слід знайти запис автора, який потрібно редагувати і навпроти нього натиснути кнопку "дія", а потім у списку дій натиснути кнопку "редагувати". Крім того, можна скопіювати, видалити, побачити історію змін користувачами інформаційного елементу блока "Автор". Також користувач може налаштовувати інтерфейс виводу блока авторів під своїзавдання, тобто задавати вивід максимальної кількості елементів блока на екран, налаштовувати таблиці попереднього виводу значень блока, упорядкувати та сортувати, задіяти фільтрацію всіх значень і властивостей інформаційного елементу.

Другий блок "Інформація" складається з таких параметрів:

- 1) активність дозволити або не дозволити виводити ту чи іншу інформацію;
- 2) початок активності дата створення інформаційного елементу;
- 3) назва інформаційного елементу;
- 4) опис для анонсу; кожен інформаційний елемент розбиваємо на короткий опис – анонс, і детальний опис – повний зміст;
- 5) детальний опис;
- 6) теги мітка як ключове слово, ідентифікатор для категоризації, опису та пошуку даних; фактично це ключові слова, які характеризують інформаційний елемент;
- 7) характеристика джерела: це електронний ресурс, каталоги, патенти, авторські свідоцтва, звіт про науково-дослідну роботу, посібники, препринти, автореферати дисертацій, дисертації, тези доповідей, складові частинижурналу, збірника, книги, депоновані наукові праці, збірники наукових праць, стандарти, законодавчі, нормативні акти, словники, довідники, перекладні видання, монографії, багатотомні видання.
- 8) автори це поле зв'язано з інформаційним блоком "Автори", опис якого викладено вище;
- 9) видавництво;
- 10) місто видавництва;
- 11) видання;
- 12) рік видання;
- 13) сторінки;
- 14) електронне джерело;
- 15) файл є можливість завантажити електронний оригінал документу, його скановану копію або фотознімок тексту; оригінал особливо потрібен, якщо маємо справу з іншомовним документом, який був переведений на українську мову, тобто для уточнення тих чи інших даних або перевірки правильності перекладеної інформації;
- 16) інша інформація будь-яка інформація, що стосується електронного джерела.

Для тогощоб додати інформаціюв інформаційний блок, потрібно виконати такі самі дії, які викладені вище для інформаційного блока "Автори", але є деякі відмінності. У користувача має бути доступ до інформаційному блока. Після того як користувач натисне кнопку "додати інформацію", в центральному вікні слід заповнити основні параметри інформаційного елементу – це характеристика джерела, видавництво, місто видавництва, видання, рік видання, сторінки, електронне джерело, файл та будь-яка інша інформація. У полі "автор" слід вибрати вже створений інформаційний елемент "автор" в інформаційному блоці "Автори". Цей елемент є множинний, і кількість авторів відносно певної інформації може бути будь-якою.

Для того щоб додати анонс і детальний опис, слід перейти у відповідну вкладку і вставити наявну інформацію у візуальний редактор. У вкладці "додатково" є можливість вставити теги, тобто ввести характеристичні ключові слова або словосполучення, розділивши їх комами. Після збереження, в центральному вікні користувач побачить збережений запис із внесеними характеристиками. Також система дає змогу редагувати,

копіювати, побачити історію змін або видалити запис. Користувач може налаштовувати таблиці попереднього виводу значень блока, упорядковувати та сортувати, задіяти фільтрацію щодо всіх значень і властивостей інформаційного елементу.

Отже, отримано основу для введення і систематизації інформації в системі. Слід зазначити, що кількість таких інформаційних блоків може бути необмежена.

Розглянемо ще один з модулів системи – "документообіг". Його використовують для організації ланцюжка руху документа від моменту створення до моменту публікаціїз обов'язковим проходженням через декілька відповідальних осіб, веденням історіїзмін ізбереженням копій документів на кожному з етапів. Основні властивості цього модуля: можливість використовувати документообіг для статичних сторінок та інформаційних блоків; налаштовувати необмежену кількість етапів (статусів), які може пройти документ від моменту створення до публікації; перегляд документів перед публікацією; можливість блокувати документи під час редагування; налаштовувати систему оповіщення відповідальних осіб про перенесення документів в інший статус і необхідність реакції на зміни в документі; блокувати документ одним користувачем під час редагування для виключення одночасної роботи над документом декількома відповідальними особами; призначати права групам користувачів для тих, хто має право перевести документи у певний статус, і для тих, хто має право редагувати і зберігати документи у певному статусі; створювати різні послідовності руху документів для різних груп користувачів; встановлювати групу адміністраторів документообігу; вестижурнал усіх змін; вести історію змін кожного документа на всіх етапах документообігу від моменту створення до публікації; зберігати копію документа після кожноїзміни статусу; використовувати розширенізасоби для пошуку документів в історії у разі руху документа по статусах і між співробітниками, які зробили зміни за документом, датою зміни і іншими ознаками.

Під час використання модуля документообігу зінформаційними блоками можна організувати додавання інформації від нових незареєстрованих або зареєстрованих в інших групах користувачів. Для цього в групі користувачів Anonymous додається право редагувати прес-реліз у стані "Чернетка" і переміщати його на статус "Готово до публікації". Редактор сайту отримає повідомлення поштою про нове надходження і зможе переглянути зміст доданого матеріалу і зробити висновок або прийняти

|   | ≖    | Название                                                                                                    | Кен изменен<br>(iama)            | Активность | Сортировка | Dara<br>٠<br><b>MTMHHMHMD</b>     | Crarve                        | Блокировка |
|---|------|----------------------------------------------------------------------------------------------------|----------------------------------|------------|------------|-----------------------------------|-------------------------------|------------|
|   |      | А Інформаційна технологія автоматизації обробки параметрів геоінформаційних систем<br>з гесметричники нережани                                                                                   | (st3) Ceoria<br>Mypaging         | na         |            | 500 14.01.2011<br>20:47:49        | [1]<br>Опубликован            |            |
|   |      | фНовий нетод наделювания секвенціального опису конп'ютеризованої системи                                                                                                    | (st3) CeoriA<br>Hypapico         | $\Delta$   |            | 500 14.01.2011<br>20:45:08        | 111<br>Опубликован            |            |
|   |      | о Газатичный алгарити синтезу топологічної структури исрежі з технологією МРLS за<br>AUSTROSIM BAUTOUT 14 AVEVAULT                                                                               | (st3) Ccorié<br><b>Mystering</b> | Дo         |            | 500 14.01.2011<br>20:44:09        | [1]<br>Отубликовая            |            |
|   |      | • Оптимающие імформаційних пртохів і видиачення оптимателих маршоутів в<br>корпоративних нережах передачі даних                                                                                  | (st3) Ceurift<br>Mypaexo         | Да         |            | 500 14.01.2011<br>20143140        | $[1]$<br>Опубликован          |            |
|   |      | Ф інітаційне ноделювання та програмна реалізація нережної ноделі паралельно-<br><b>IFORDUIANO DEGRESORIAL</b>                                                                                    | (st.s) Ceprin<br>Mynamin         | Дb         |            | 500 14.01.2011<br>20:43:09        | $^{11}$<br>Опубликован        |            |
|   |      | АМетодика проведения детальної сейснорозвідки для вявлення покладів нетану                                                                                                    | (st)) Oner<br>Лэнба              | Лa         |            | 500 14.01.2011<br>18/98/44        | 111<br><b>Плубашеляли</b>     |            |
|   |      | & Створення планів і карт загобаны ГІС                                                                                                    | $(d/2)$ Coar<br><b>Bandia</b>    | Лa         |            | <b>500 14.01.3011</b><br>18:06:59 | [1]<br><b>Ony Environment</b> |            |
|   | ≣- ! | сейсновкустики для<br>фАвтопатизоват Двойной шелчок - Редактировать элемент<br>DBC8TQXQftDQtfDiversecarummana.amproximana.com/amproximana.amproximana023442                                      | (st2) Oner<br>daxda              | Лa         |            | 500 14.01.2011<br>17:45:05        | [1]<br>Опубликован            |            |
|   |      | ф Крип'ютеризована нетодика побудови геологічних ноделей нафтогазових родовищ<br>у за язку з підрахунком запасів вуглеводнів                                                                     | $(st2)$ Oner<br>Дзюба            | Дm         |            | 500 14.01.2011<br>17:14:42        | [1]<br>Опубликован            |            |
| m | ≡.   | • Рудоутворююча енергія Землі та II прояв при пошуках родовищ корисних копалин                                                                                                    | (st2) Oner<br>Лэкоба             | Дn         |            | 500 14.01.2011<br>16:23:46        | $[1]$<br>Опубликован          |            |
|   | ≡.   | А Нова інформаційна технологія автоматизованої обробки результатів винірювань<br>паранетоја вод та грунтја на основі XML-формалізації атестралних методик<br><b>RINCOHEHHIR LIKK ENNIDIGEENL</b> | (st1) Ceona<br>Mypanico          | Ла         |            | 500 13.01.2011<br>22-30-56        | 111<br>Опубликован            |            |
|   |      | о Новий підхід до створення уніфікованої інформаційно-довідкової підонстанн ГІС<br><b>MONTODHISTY GODFARAK</b>                                                                                   | (st3) CepriA<br>Mypapep          | Дa         |            | 500 12.01.2011<br>00:37:24        | [1]<br>Опубликовок            |            |

*Рис. 4.* Приклад статусу документа в модулі документообігу

до публікації, або відхилити його в стан "Чернетка" із зазначенням причини відмови (рис. 4).

Другий крок – побудова інтерфейсу користувача. Цей інтерфейс не є сталим і постійно змінюється, для того щоб організація пошуку за інформацією була зручною і логічно побудованою, (рис. 5).

Інтерфейс містить дату створення інформаційного елементу, назву з посиланням на детальний опис, де виведені всі характеристики інформаційного блока для інформаційного джерела, анонс, деякі параметри, такі як автор, характеристика джерела, електронне джерело та ін. Також можливо вивести шкалу значущості інформаційного елементу – це суб'єктивна оцінка користувача значущості тієї чи іншої інформації. Особливу увагу слід приділити пошуку по параметрах

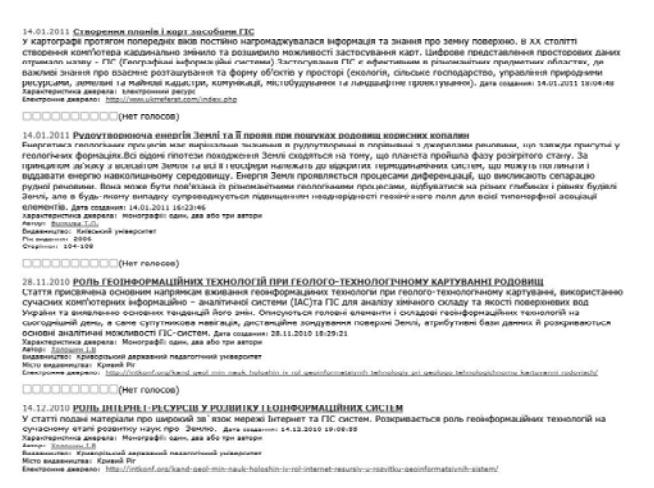

*Рис. 5.* Інтерфейс користувача інформаційного ресурсу

analytical method CPU GPGPU heterogeneous environment MPLS XML Iнтернет-картографування **інверсія даних**<br>Інтегрована база данних інтернет ресурси **інформаційні потоки** автоматизація обробки результатів алгоритм анізотропія аналіз аналтичний метод аномальна тріщинуватість атрибутані бази данних бізнес планування база даних банки данних Вінниця веб-інтерфейс бібліотеки ГІС ГІС-системи гідрогеологія плативания деятель деньги совмена и деньгии совменительно подавительно под подавительно подавительно совмения и совменной и совменной и совменной и совменной и совменной и совменной и совменной и совменной и совменной и КОНЦЕНТРАЦІЇ ХІМІЧНИХ СЛЕМЕНТІВ КОЛЕКТОРИ КОМП "ЮТОРИЗОВАНА СИСТОМА КОМП'ЮТЕРИЗОВАНА СИСТЕМА<br>КОНЦЕПІЦІЯ СТВОРЕННЯ ГЕОЛНООРМАЦІЙНОЇ СИСТЕМИ ПІДТРИМКИ ПРИЙНЯТТЯ РІШЕННЬ ДЛЯ УПРАВЛЯЛННЯ<br>ТРАНСПОРТНОЮ МЕРЕЖЕЮ МІСТА КОРОТКА еле иатематичне моделювания матеріал курсу мережі мережа Метод визначення максимальної довжини моделювання моніторинг довкілля **негентропія** неоднорідне середовище нижня границя максимальної довжини овердейні операції оптимізація оптимальна електромережа паралельно-ісрархічне перетворення первинні <u>ореоли ПО программе забеспечения проекція просторова дискретизація процес районування рудне поле<br>рудний вузол рудоутворююча система сейсмограма сейсморозвідка 3-Д секвенційний опис секвенція</u> система дистанційного навчання супутникава навігація температура тиск топологічні структури цифрові карти якість веб-матеріалу

*Рис. 6.* Приклад пошуку по тегах

інформаційного блока, морфологічному пошуку та пошуку по тегах (рис. 6). Крім уже введених параметрів пошуку, якщо в цьому є потреба, можна додавати будь-які інші параметри, навіть в уже працюючій, налаштованій системі.

**Висновки.** В процесі розробки розглянутого інформаційного ресурсу виявлена дійсна необхідність мати в наукових установах свої інформаційні ресурси, особливо для перекладу з іноземних мов на мову спілкування із збереженняморигіналу, пошукупо всіх параметрах, якими характеризуються інформаційні елементи та ресурси з політикою відкритого доступу до зібраної ними інформації та джерел. Інтуїтивний інтерфейс, багатофункціональність, масштабованість налагодженої системи керування та програмного комплексу дають можливість не лише широко використовувати інформаційний ресурс у межах збереження і доступу до інформації, а й здійснювати релевантний пошук, фільтрувати інформацію по заданих параметрах, обмежувати або відкривати доступ до інформації, організовувати безпечне середовище роботи з даними та багато іншого.

Крім цього, можна налаштувати окремий сайт з метою подання повної інформації про установи, де використовується система. Це потрібно для інформування зацікавлених осіб, які працюють з ресурсом, про нові надходження, інформування адміністраторів про зміни в системі або властивостей інформаційних блоків тощо.

Запропоновану модель інформаційного ресурсу можуть використовувати студенти, аспіранти та науковці в усіх наукових установах різного типу, галузевих і прикладних інститутах, в університетах для підготовки наукових кадрів. Подібну систему можна налаштувати для роботи в локальній мережі, а також для доступу з будь-якої точки планети засобами мережі Інтернет.

- 1. *1С-Бітрикс*: Управління сайтом Портал [Електронний ресурс] : Режим доступу: http:// [www.1c-bitrix.ru/products/cms/editions/portal.php#tab-features-link.](http://www.1c-bitrix.ru/products/cms/editions/portal.php#tab-features-link) – Назва з екрана.
- 2. *Документація* для розробників по "1С-Бітрикс: Управління сайтом" PHP [Електронний ресурс]: // Онлайн документація. Режим доступу: <http://dev.1c-bitrix.ru/> api\_help/. – Назва з екрана.
- 3. *Энциклопедия* компьютерной безопасности [Електронний ресурс]: / Громов В.И., Васильев Г.А. – Режим доступу: <http://lib.rin.ru/doc/i/5748p1.html>
- 4. *Шкляр Л.* Архитектура веб-приложений. Web-ApplicationArchitecture. [Сер. Высш. уровень] // Шкляр Л., Розен Р. – М.: Эксмо, 2011. – 224 с.
- 5. *Гусев В.* Яндекс. Эффективный поиск [Сер. Кратк. руководство] // В. Гусев М.: Диалектика, 2007. – 224 с.
- 6. *Гусев В.* Аналитика веб-сайтов. Использование аналитических инструментов для продвижения в Интернет // В. Гусев – М.: Диалектика, 2007. – 176 с.
- 7. *Шютце Х.* Введение в информационный поиск (Introductio nto Information Retrieval) // Хайнрих Шютце. – М.: Вильямс, 2011. – 528 с.

## **Хранение, систематизация и поиск научной информации в электронной форме** А.В. Данилов

РЕЗЮМЕ. Для решения проблем, связанных с сохранением, систематизацией, поиском и быстрым доступом к научной информации в электронной форме, предлагается создать информационный ресурс, отвечающий современным стандартам доступа к информации. Такой ресурс построен и основан на безопасной инновационной системе управления информационнымресурсом, современных технических и программных средствах, удобноминтуитивноминтерфейсе управления информацией с большим количеством параметров для поиска и систематизации информации.

**Ключевые слова:**информационный ресурс, система управления информационным ресурсом, систематизация информации, поиск по информации, научная информация.

## **Save, systematization and search scientific information in electronic form** O.V. Danylov

**SUMMARY.** Proposed in the article is the creation of an information resource that meets modern standards of access to the documents. This resource will solve the problem of information preservation, classification, searching and quick access to the electronic scientific documentation.It is built and based on safe innovative information resource management system, advanced hardware and software tools, easy intuitive Media Control Interface with many options for the information retrieval and classification.

**Keywords:** information resource, information resource management system, systematization of information, searching information, scientific information, Content Management System.